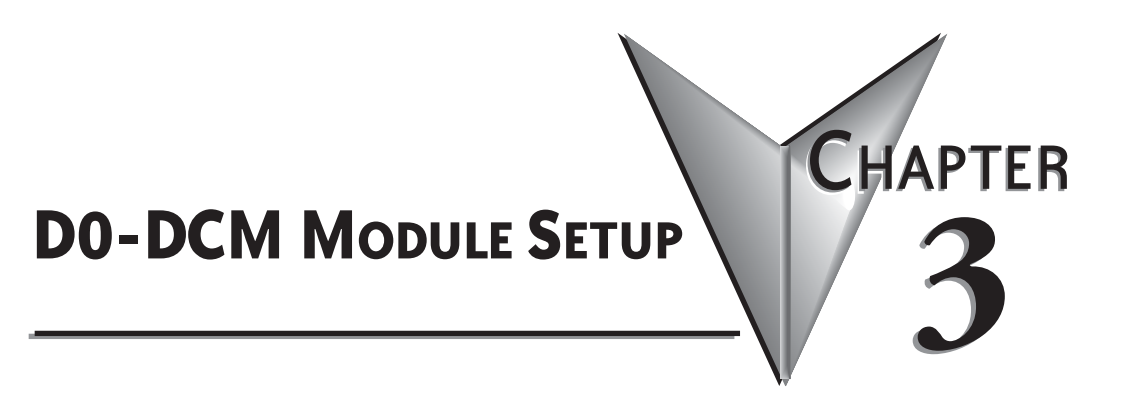

**In This Chapter...**

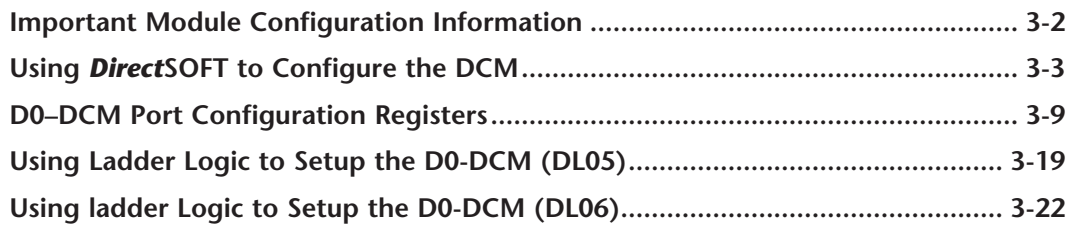

# <span id="page-1-0"></span>**Important Module Configuration Information**

The D0-DCM's communications port parameters are configured using either the *Direct*SOFT PLC>Setup>D0-DCM setup dialog box or ladder logic programming for *Direct*SOFT users. If port 1 and/or port 2 default parameters are acceptable for your application, no setup is required. (Tip: If you intend to use port 2 as a network master, you must configure the port).

The "DCM Port 1 and Port 2 Configuration Registers" section lists port 1 and port 2 default parameters and V-memory configuration registers used by the DCM module(s).

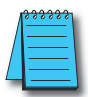

*NOTE: The DL05 CPU's communication feature for the D0-DCM requires DirectSOFT Version 3.0c (or later) and firmware version 5.00 (or later). The DL06 requires DirectSOFT version V4.0, build 16 (or later) and firmware version 1.90 (or later). See our web site for firmware information and downloads: www.automationdirect.com.*

# **Tip for** *Direct***SOFT Users (optional)**

If you intend to use ladder logic in your program to configure the DCM ports, you can use the DCM setup dialog box and a Data View window to quickly determine the BCD/HEX values to use in your port setup ladder logic code. This method greatly simplifies the process. The procedure is summarized below and covered in this chapter.

**Step 1**: Use the *Direct*SOFT PLC>Setup>D0–DCM setup dialog box to configure the DCM port(s) as needed for your application. Save the port configuration to the CPU.

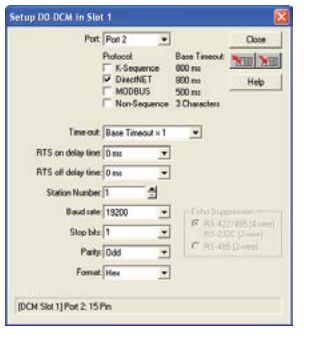

**Step 2:** In *Direct*SOFT, open a Data View window and type in the special V-memory locations used for the DCM module based on the slot the module is occupying (see page 3–9). The BCD/HEX register values needed to support your specific port communications selections will be displayed in the Data View window.

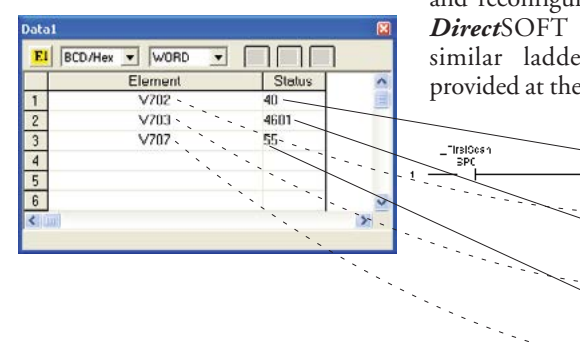

**Step 3:** Create a ladder rung in your PLC program to write the values determined in the previous step to the special V-memory locations used for the module. Creating this rung ensures that your specified communications port parameters will be maintained after a power outage, power cycle, etc. without having to reconnect and reconfigure the port(s) using *Direct*SOFT again. There are similar ladder logic examples provided at the end of this chapter.

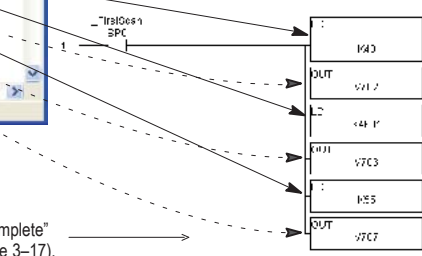

Setup Completion Flag: The CPU will write 00AA Hex to the "Setup Complete" register after and if the port setup code executes successfully (see page 3–17).

# <span id="page-2-0"></span>**Using** *Direct***SOFT to Configure the DCM**

## *Direct***SOFT PLC>Menu>Setup**

Using the D0-DCM setup dialog box in *Direct*SOFT is the easiest way to configure the D0– DCM communications port parameters. The DCM must be installed in an option slot and the PLC must be powered up and connected to a PC running *Direct*SOFT or later. It is recommended to connect your PC to port 1 on the DL05/06 CPU to setup the DCM module, however, CPU port 2 or an ECOM Ethernet link will work. Once you're on–line with the PLC, click on PLC>Setup>D0–DCM.

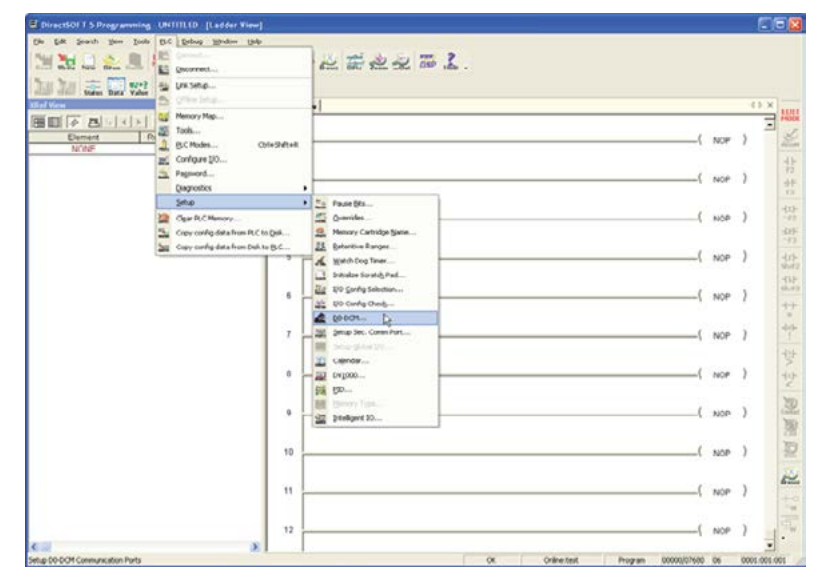

## **Select DCM Slot**

Select the option slot number that the target DCM is occupying. The DL06 PLC can support multiple DCM's, so be sure to click on the proper slot number 1-4. Once you click on a slot number, the D0-DCM port setup window will display as shown on the following pages.

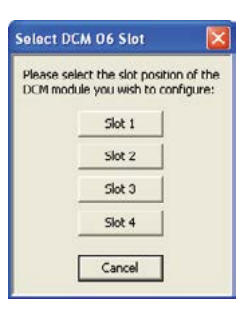

### **Port 1 Configuration (slave only)**

The D0-DCM Setup window allows you to verify or make any necessary changes to the communications port parameters for your specific application.

- **Port:** From the port number list box, choose "Port 1 ".
- **Protocol:** By default, all protocols are selected which results in "auto– detect" mode. The port will automatically determine which protocol is being used to communicate with it and operate accordingly. There is no advantage in deselecting unused protocols (selecting single protocols is for master mode use on port 2).

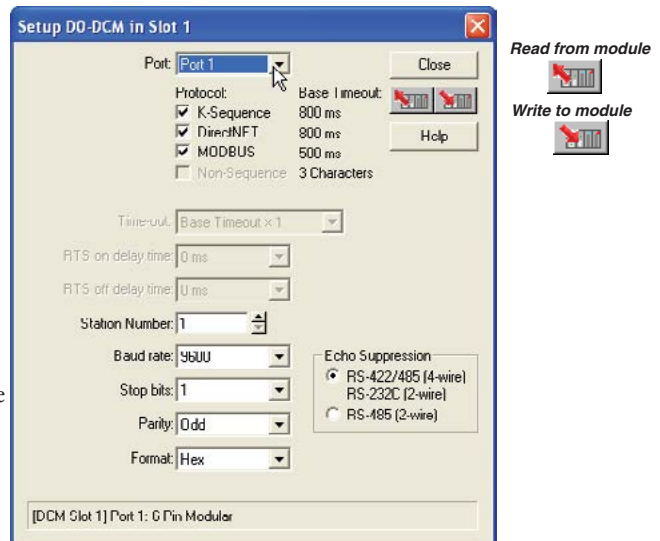

• **Station Number:** The allowable range for *Direct*NET

slaves is from 1 to 90. The allowable range for Modbus RTU slaves is from 1 to 247. Each slave must have a unique, but do not need to be consecutive.

- **Baud Rate:** The available baud rates include 9.6K to 115.2K baud. Choose a higher baud rate initially, reverting to lower baud rates if you experience data errors or noise problems on the network. Important: You must configure the baud rates of all devices on the network to the same value.
- **Stop Bits:** Select 1 or 2 stop bits for use in the protocol.
- **Parity:** Select none, even, or odd parity for error checking.
- **Format:** Select hex or ASCII formats.
- **Echo Suppression:** Select port 1 wiring (applies to Modbus protocol only).

Write to module Then click the button indicated to send the Port configuration to the Module, and click Close **Mill** 

## **Port 2 Configuration (slave mode)**

Click on "Port 2" to display its parameter settings. Make any changes as necessary for your application.

- **Port:** From the **Port:** number list b choose "Port
- **Protocol:** By all protocols non-sequenc selected whic in "auto–dete mode. The p will automati determine wh protocol is be used to comn with it and o accordingly. is no advanta deselecting un protocols (sel a single proto is for master use on port 2

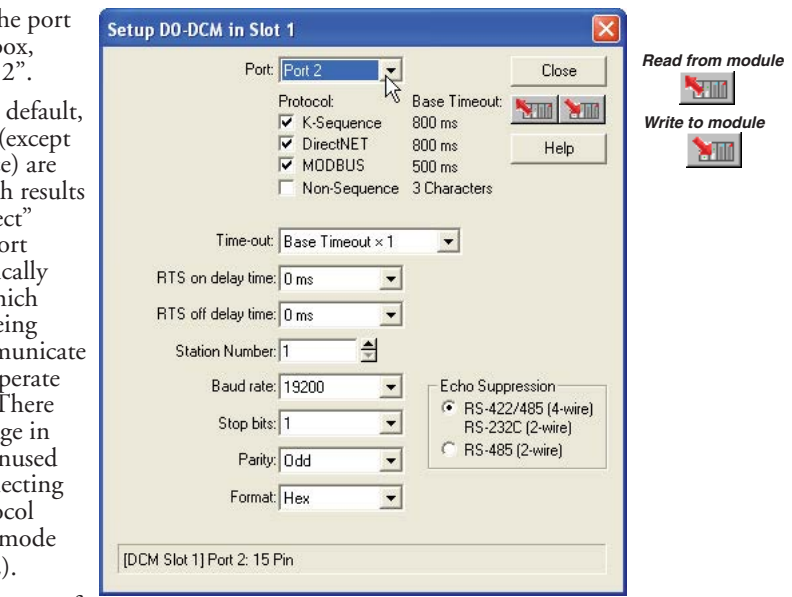

• **Timeout:** amount of

time the port will wait after it sends a message to get a response before logging an error.

- **RTS On Delay Time:** The amount of time between raising the RTS line and sending the data.
- **RTS Off Delay Time:** The amount of time between resetting the RTS line after sending the data.
- **Station Number:** The allowable range for *Direct*NET slaves is from 1 to 90. The allowable range for Modbus RTU slaves is from 1 to 247. Each slave must have a unique, but do not need to be consecutive.
- **Baud Rate:** The available baud rates include 300 to 115.2K baud. Choose a higher baud rate initially, reverting to lower baud rates if you experience data errors or noise problems on the network. Important: You must configure the baud rates of all devices on the network to the same value.
- **Stop Bits:** Choose 1 or 2 stop bits for use in the protocol. Parity: Choose none, even, or odd parity for error checking.
- **Format:** Choose hex or ASCII formats.
- **Echo Suppression:** Select port 2 wiring (applies to Modbus protocol only) *Read from module*

Write to module Then click the button indicated to send the Port configuration to the Module, and click Close. **MILL** 

## **Port 2 Configuration (***Direct***NET**

To configure Port 2 for *Direct*NET master

- **Port:** From the port number list box, choose "Port 2 ".
- **Protocol:** Click the check box to the left of "*Direct*NET".
- **Timeout:** amount of time the port will wait after it sends a message to get a response before logging an error.
- **RTS On Delay Time:** The amount of time between raising the RTS line and sending the data.
- **RTS Off Delay Time:** The amount of time between resetting the RTS line after sending the data.

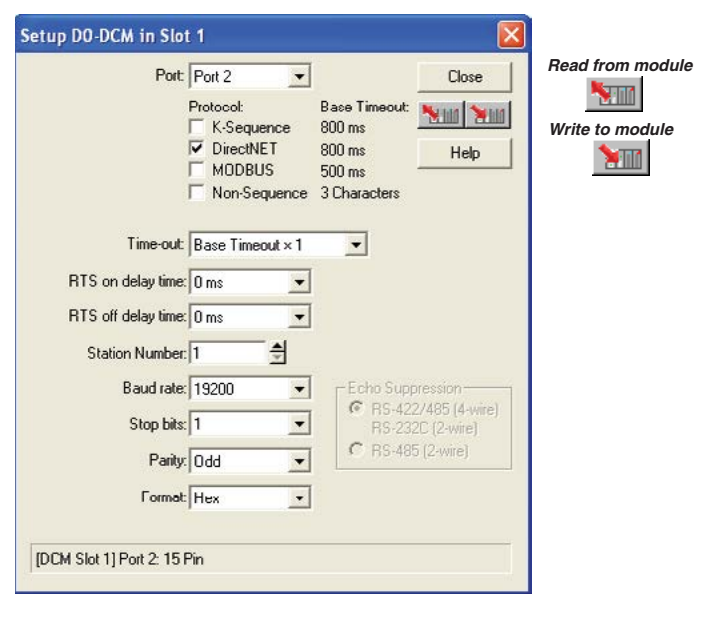

- **Station Number:** For making the DCM port a *Direct*NET master, choose "1". The allowable range for *Direc*tNET slaves is from 1 to 90 (each slave must have a unique number). At power up, the port is a slave, unless and until the CPU executes network read/ write instructions which uses the DCM port as a master. Thereafter, the port reverts back to slave mode until network read/write instructions use the port again.
- **Baud Rate:** The available baud rates include 300 to 115.2K baud. Choose a higher baud rate initially, reverting to lower baud rates if you experience data errors or noise problems on the network. Important: You must configure the baud rates of all devices on the network to the same value.
- **Stop Bits:** Choose 1 or 2 stop bits for use in the protocol. Parity: Choose none, even, or odd parity for error checking. Format: Choose hex or ASCII formats.
- Parity: Choose none, even, or odd parity for error checking
	- **Format:** Choose hex or ASCII formats.

*Write to module*Then click the button indicated to send the Port configuration to the Module, **ATT** and click Close.

## **Port 2 Configuration (Modbus Master)**

To configure Port 2 for Modbus® RTU master operation:

- Port: From the number list bo top, choose "Po
- **Protocol:** Cl check box to th "MODBUS".
- **Timeout:** amo time the port y after it sends a to get a respons logging an erro.
- **RTS** On Delay The amount between raisi RTS line and the data.
- RTS Off Dela The amount between resett RTS line after sending the data.

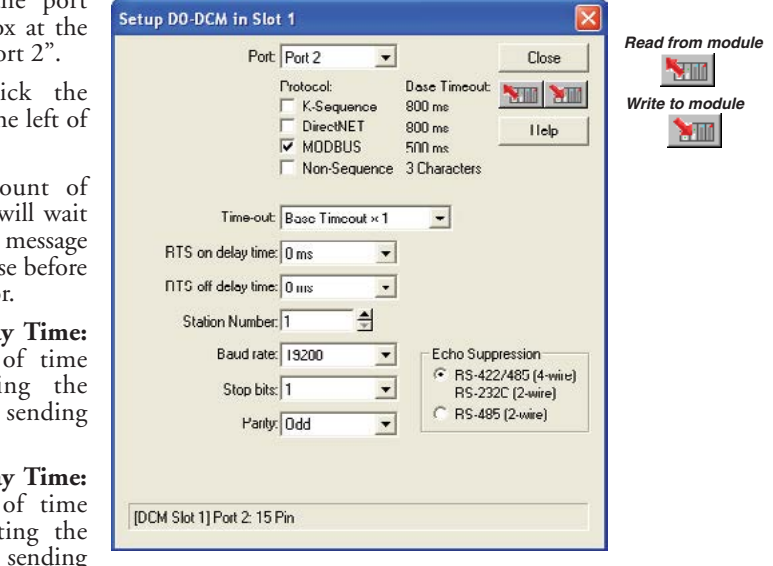

- **Station Number:** For making the DCM port a Modbus master, choose "1". The possible range for Modbus slave numbers is from 1 to 247 when using the MRX/MWX network instructions (WX/RX network instructions limits slaves 1 to 90). Each slave must have a unique number. At power up, the port is a slave, unless and until the CPU executes network read/write instructions which uses the DCM port as a master. Thereafter, the port reverts back to slave mode until network read/write instructions use the port again.
- **Baud Rate:** The available baud rates include 300 to 115.2K baud. Choose a higher baud rate initially, reverting to lower baud rates if you experience data errors or noise problems on the network. Important: You must configure the baud rates of all devices on the network to the same value.
- **Stop Bits:** Choose 1 or 2 stop bits for use in the protocol. Parity: Choose none, even, or odd parity for error checking. Echo Suppression: Select port 2 wiring method.
- **Parity:** Choose none, even, or odd parity for error checking. *Read from module*
	- **Echo Suppression:** Select port 2 wiring method.

*Write to module*

**Mill** 

Then click the button indicated to send the Port configuration to the Module, and click Close.

## **Port 2 Configuration (Non–Sequence)**

Configuring port 2 on the DCM for Non–Sequence allows the CPU to use the DCM port to read/write raw ASCII strings using the DL05/06 ASCII instructions. Refer to Chapter 5 in the DL05/06 PLC User Manual for all available ASCII/Print instructions. In *Direct*SOFT, select the PLC menu, then Setup, then "D0-DCM".

- **Port:** From the port number list box at the top, choose "Port 2".
- **Protocol:** Click the check box to the left of "Non–Sequence".
- **Timeout:** amount of time the port will wait after it sends message to get a response befor logging an error.
- **RTS** On Delay Time: Th amount of time between raising the RTS line and sending the data.
- **RTS Off Delay Time:** The amount of time between resetting the RTS line after sending the data.

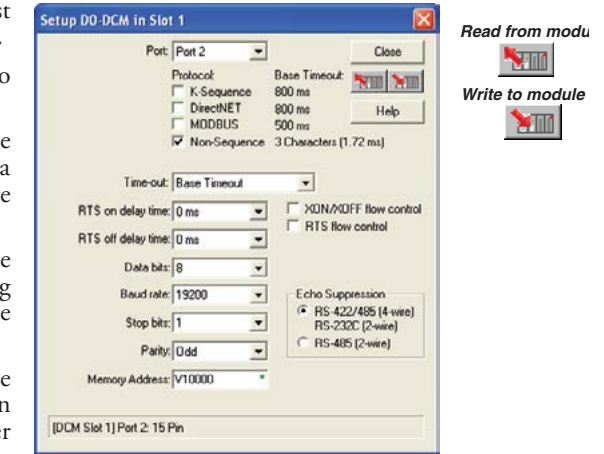

- **Data Bits:** Select either 7-bits or 8-bits to match the number of data bits specified for the connected devices.
- **Baud Rate:** The available baud rates include 300 to 115.2K baud. Choose a higher baud rate initially, reverting to lower baud rates if you experience data errors or noise problems on the network. Important: You must configure the baud rates of all devices on the network to the same value.
- **Stop Bits:** Choose 1 or 2 stop bits to match the number of stop bits specified for the connected devices.
- **Parity:** Choose none, even, or odd parity for error checking. Be sure to match the parity specified for the connected devices.
- **Memory Address:** Please choose a memory address with 64 words of contiguous free memory for use by Non-Sequence Protocol.
- **Xon/Xoff Flow Control:** Choose this selection if you have port 2 wired for Hardware Flow Control (Xon/Xoff) with RTS and CTS signal connected between all devices.
- **RTS Flow Control:** Choose this selection if you have Port 2 RTS signal wired between all devices.
- **Echo Suppression:** Select the appropriate radio button based on the wiring configuration used on port 2.

Then click the button indicated to send the Port configuration *Write to module*

to the Module, and click Close.

**Mill** 

# <span id="page-8-0"></span>**D0–DCM Port Configuration Registers**

## **Module Configuration Registers**

The table below lists the special V-memory locations used by the DL05/DL06 PLCs for the D0–DCM module based on the slot the module is occupying. The registers, by slot, are used regardless of the method you use to configure the module (*Direct*SOFT or ladder logic). The following pages define each register's function as referenced by the letter (A,B,C,...) in the table. DL05 and DL06 ladder logic examples are provided beginning on page 3–18.

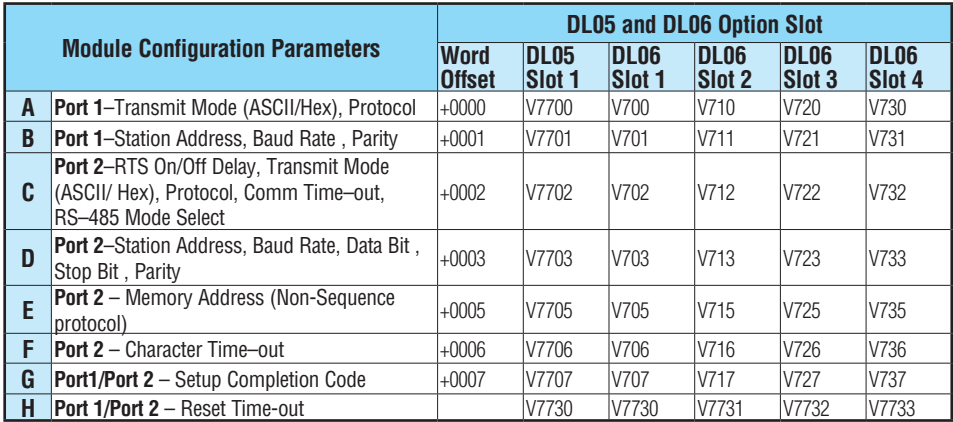

## **Default Communications Parameters**

On power up, the DCM will write the necessary data to the V-memory configuration registers to result with the following default port communications parameters. If you need to change any of the default settings or configure the module for network master operation, you must use either the *Direct*SOFT >PLC>Setup>D0–DCM setup dialog box or ladder logic programming for DirectSOFT users.

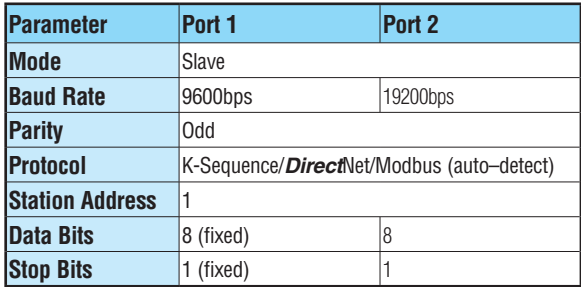

### **Parameter Descriptions**

**Protocol Selection:** Slave mode (ports 1 and 2) – The default protocol setting for ports 1 and 2 is referred to as "auto–detect" mode (all protocols are selected except non–sequence for port 2). With this selection, the port will automatically determine which protocol is being used to communicate to it and operate accordingly. This selection is fine if you intend to program/monitor the CPU through the D0-DCM using *Direct*SOFT, or connect it to an operator interface, etc. You can select a single protocol if desired.

Master mode (port 2 only) – The DCM can serve as a *Direct*Net or Modbus master. When using port 2 as a master, you must select the single appropriate protocol for the master port to use when communicating to the slave device(s) and set the station address to "1". At power up, the port is a slave, unless and until the CPU executes network read/write instructions which uses the DCM port as a master. Thereafter, the port reverts back to slave mode until network read/write instructions use the port again.

**Communication Timeout:** Communication Timeout Disable is normally used only if you're developing your own *Direct*NET programs. By disabling the timeout, you can send one *Direct*NET component without any communication timeout problems. If you have this timeout disabled and a communication error does occur, you must restart communications by sending a retry or an End of Transmission (EOT) command. If you want to know more, see the *Direct*NET manual for details.

**Transmit Mode:** Select between ASCII and HEX modes of data representation. If you want the fastest communication possible, use HEX mode, which is the default. The difference is in the way the data is represented. The same data is twice as long in ASCII format, so if there's more data, it takes longer to transfer. If you have a device on the network that requires ASCII mode, then configure the DCM for ASCII mode, otherwise, use HEX mode.

**Baud Rate:** There are several baud rate selections available ranging from 300bps to 115.2Kbps. All stations must have the same baud rate setting before the communications will operate correctly. Usually, you should use the highest baud rate possible unless noise problems appear. If noise problems appear, then try reducing the baud rates.

**Parity:** Choose between none, even and odd parity for error checking.

**RTS Delay Times:** On Delay – The delay time specifies the amount of time the D0–DCM waits to send the data after it has raised the RTS signal line. This is normally set to 0, and is typically only adjusted if you are using the D0–DCM with a radio modem. If you are using the D0–DCM with a radio modem, check your modem documentation to help you choose the proper setting.

RTS Off Delay – the delay time specifies the amount of time the D0–DCM will wait to reset the RTS line after sending the data.

**Station Address:** The decimal addresses do not have to be consecutive, but each station must have a unique number. See protocol description above for port 2 master operation.

### **A: Port 1 – Transmit Mode, Protocol**

Use word +0000 to set Port 1:

- K–Sequence slave, *Direct*NET slave or Modbus RTU slave protocol (or auto–detect for all three protocols)
- HEX or ASCII transmit mode

#### **Word +0000**

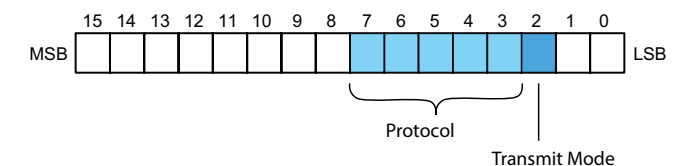

Set all unused bits to zero.

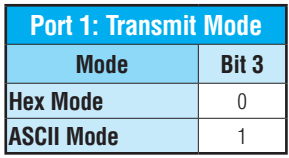

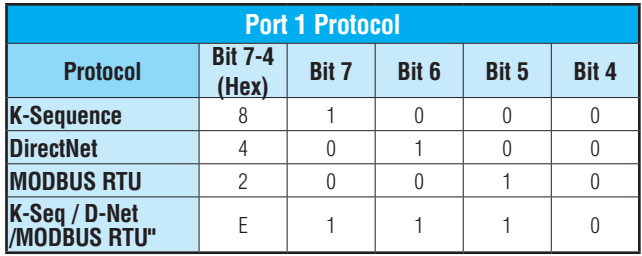

## **B: Port 1 – Station Address, Baud Rate, Parity**

Use word +0001 to set Port 1:

- Station address ranges from 0–247 (00–F7 Hex)
- Baud rates ranging from 9.6K to 115.2K bps
- Odd or No parity

#### **Word +0001**

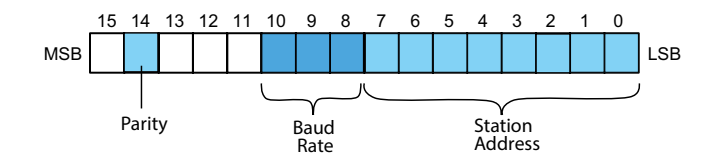

Set all unused bits to zero.

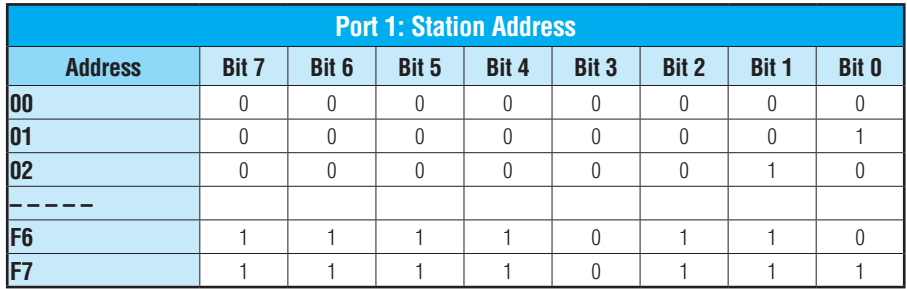

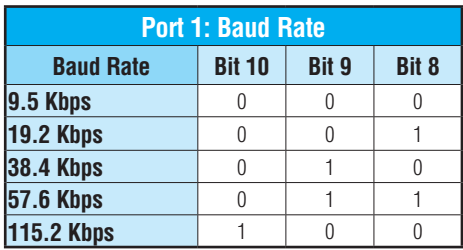

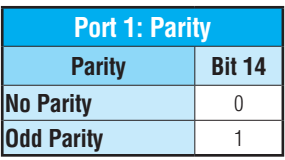

## **C: Port 2 – RTS On/Off delay, Transmit Mode, Protocol, Comm Time–out, RS–485 Mode**

Use word +0002 to set Port 2:

- K–Sequence slave, *Direct*NET slave or Modbus RTU slave protocol (or auto–detect for all three protocols)
- HEX or ASCII transmit mode
- RTS ON and OFF delay times
- Communication Time–out
- Echo Suppression

#### **Word +0002**

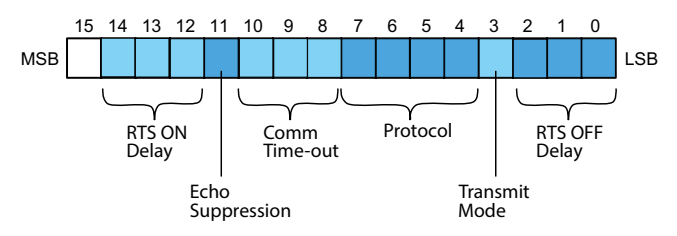

Set all unused bits to zero.

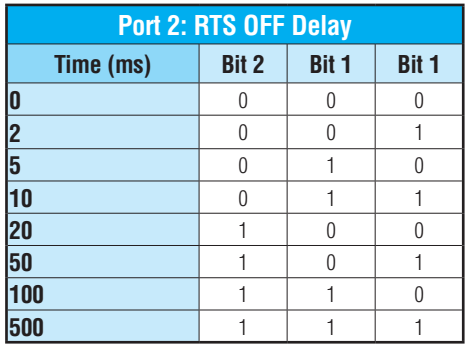

Base Time-out for K-Seq/D-Net = 800ms Base Time–out for MODBUS = 500ms

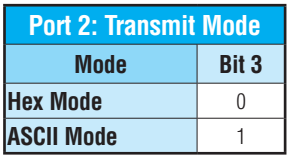

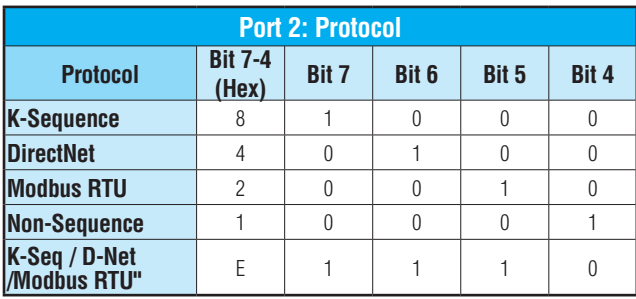

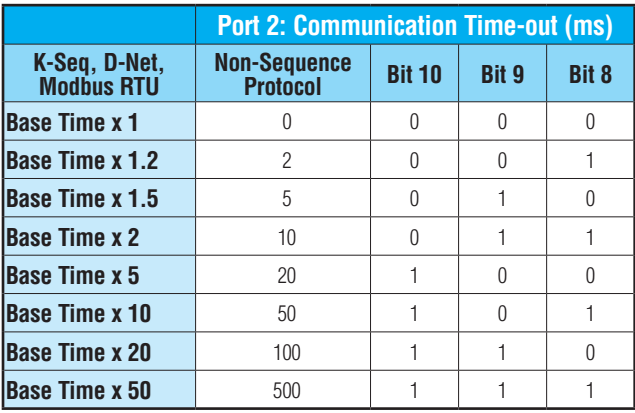

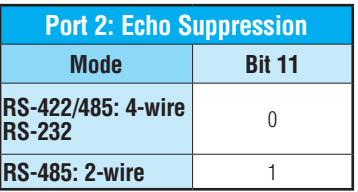

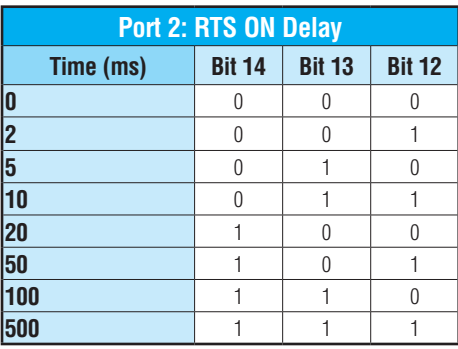

# **D: Port 2 – Station Address, Baud Rate, Data Bit, Stop Bit, Parity**

Use word +0003 to set Port 2:

- Station address ranges from 0–247 (00–F7 Hex)
- Baud rates ranging from 9.6K to 115.2K bps
- Data Bit Length (7 or 8 bits)
- Stop Bit Length (1 or 2 bits)
- Odd, Even or No Parity

#### **Word +0003**

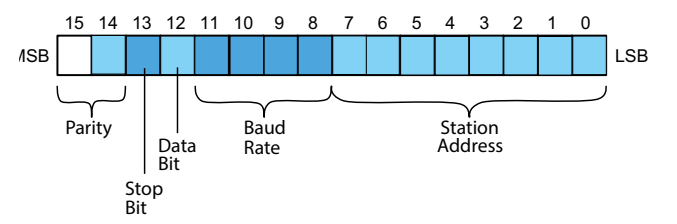

Set all unused bits to zero.

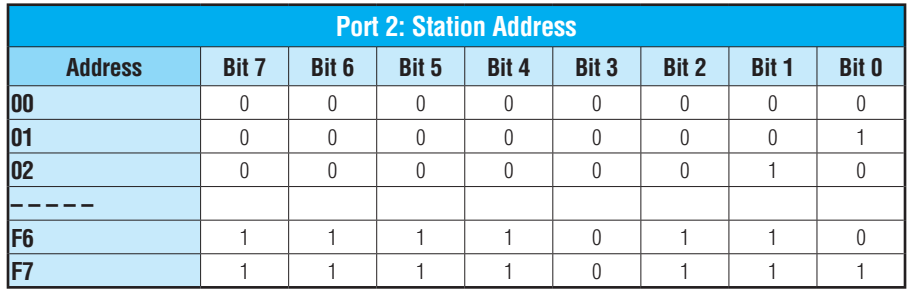

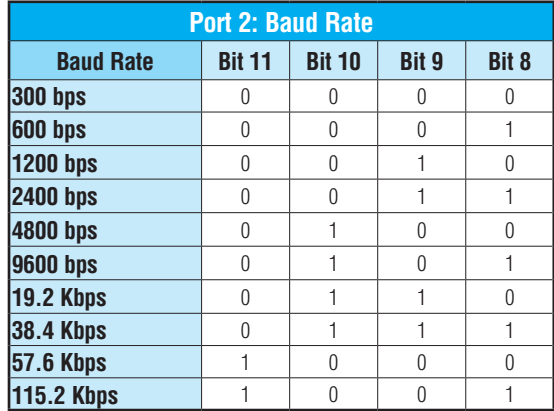

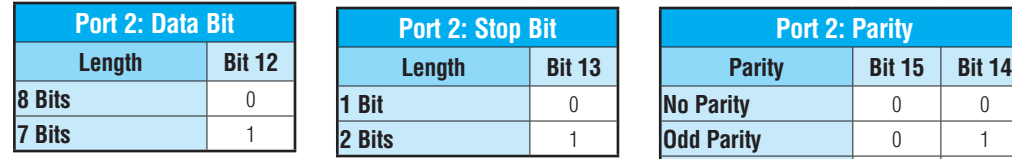

## **E: Port 2 – Memory Address - (Non-Sequence protocol)**

Use word +0005 to set Port 2 Memory Address:

- This parameter is used when Port 2 is configured for Non-Sequence protocol.
- Hex value of the V-memory location to temporarily store ASCII data coming into the PLC

**Even Parity** 1

• This is the starting address of a contiguous block of 64 unused V-memory locations.

## **F: Port 2 – Character Time–out**

Use word +0006 to set Port 2:

• Character Time–out (BCD)

This parameter is used when the DCM is used as a Modbus RTU master.

#### **Word +0006**

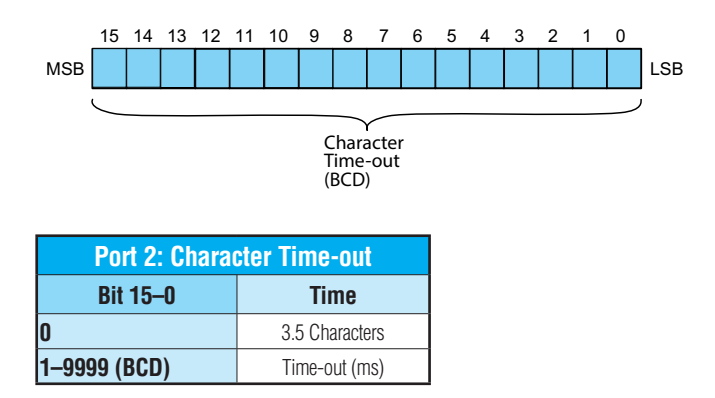

## **G: Port 1 and 2 Setup and Completion Code, XON/XOFF flow control (Port2) RTS flow control (Port 2)**

Word +0007 is used for Port 1 and Port 2 to:

- Request that the DCM recognize changes in the port(s) communication parameters from default or previous settings
- Confirm that Port 1 and Port 2 configuration is complete
- Indicate if there are any errors in the Port 1 or Port 2 configuration parameters
- Allows enabling of XON/XOFF flow control in Port 2 when using Non-Sequence protocol
- Allows enabling RTS flow control in Port 2 when using Non-Sequence protocol

#### **Word +0007**

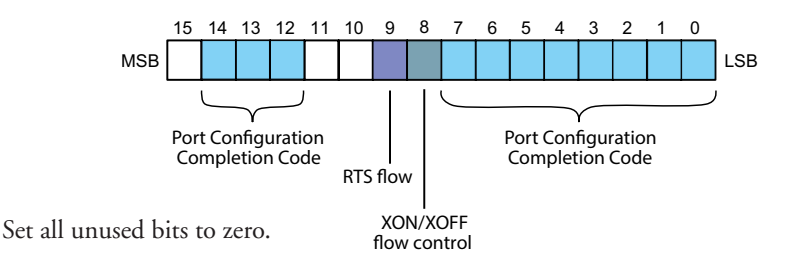

#### **Port 2 NOT used for Non-Sequence protocol:**

Loading a K0055 (BCD) into word +0007 will request that the DCM recognizes (looks for) new or desired port communication parameters that are written to the DCM port configuration registers. If the requested changes are valid, a 00AA (hex) will then be written to word +0007. If the desired or new communications are invalid or out of range, an error code 00E\* (Hex) will be written to word +0007. The last digit (represented here with and asterisk) indicates the address that has an error. For example, error code 00E2 means that word +0002 has an error.

#### **Port 2 used for Non-Sequence protocol:**

Loading a K7055 (BCD) into word +0007 will request that the DCM recognize (looks for) new or desired port communication parameters that are written to the DCM port configuration registers, with XON/XOFF flow control turned OFF and RTS flow control turned OFF. If the requested changes are valid, a 70AA (hex) will be written to word +0007.

If the requested changes are invalid or out of range, an error code  $70E^*$  (hex) will be written to word +0007. The last digit (represented here with an asterisk) indicates the address that has an error. For example, a value of 70E2 means that word +0002 has an error.

Loading a value of 7155 (BCD) into word +0007 will request that the DCM recognize the requested port communication parameters and to enable XON/XOFF flow control. If the requested changes are valid, the CPU writes a value of 71AA (hex) to word +0007.

Loading a value of 7255 (BCD) into word +0007 will request that the DCM recognize the requested port communication parameters and to enable RTS flow control. If the requested changes are valid, the CPU writes a value of 72AA (hex) to word +0007.

Loading a value of 7355 (BCD) into word +0007 will request that the DCM recognize the requested port configuration parameters, enable XON/XOFF flow control and enable RTS flow control. If the requested changes are valid, the CPU writes a value of 73AA (hex) to word +0007.

## **H: Port 1 and 2 Reset Time–out**

Use word +0024 to set Port 1 and Port 2:

- Reset Time–out in seconds
- Default value: 3030

#### **Word +0024**

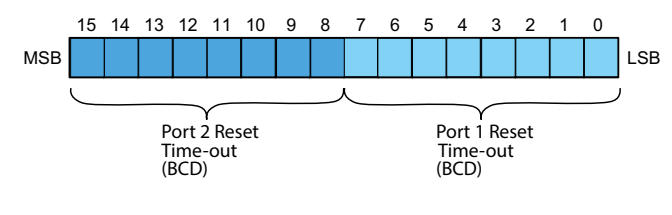

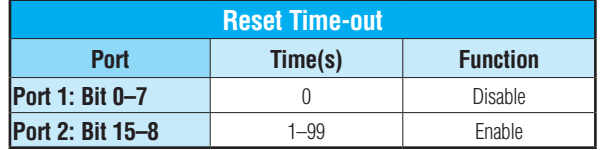

# <span id="page-18-0"></span>**Using Ladder Logic to Setup the D0-DCM (DL05)**

The following tested ladder logic examples are provided by our technical support department for assistance only . We do not guarantee that the data is suitable for your particular application, nor do we assume any responsibility for them in your application.

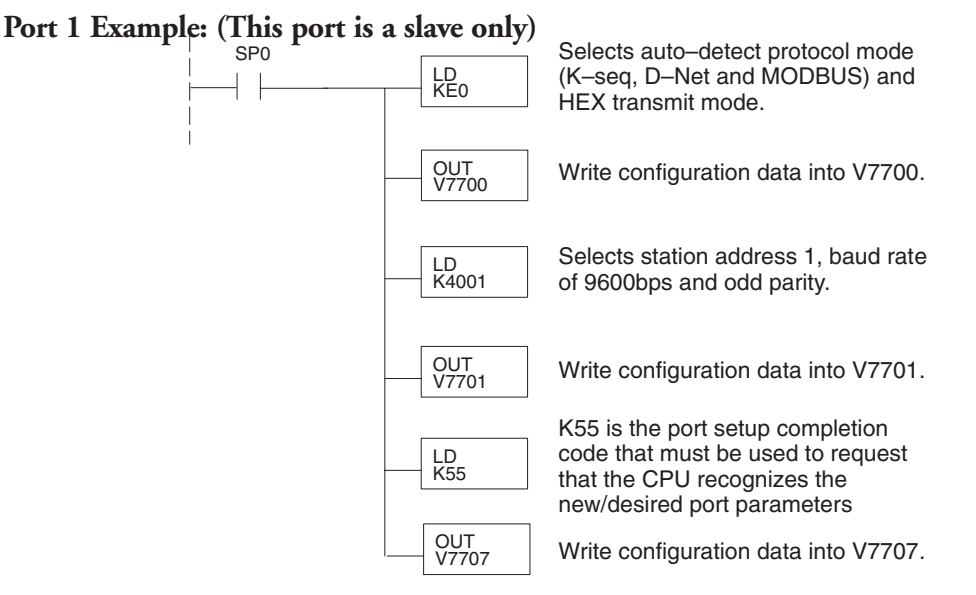

## **Port 2 Example: Slave Mode**

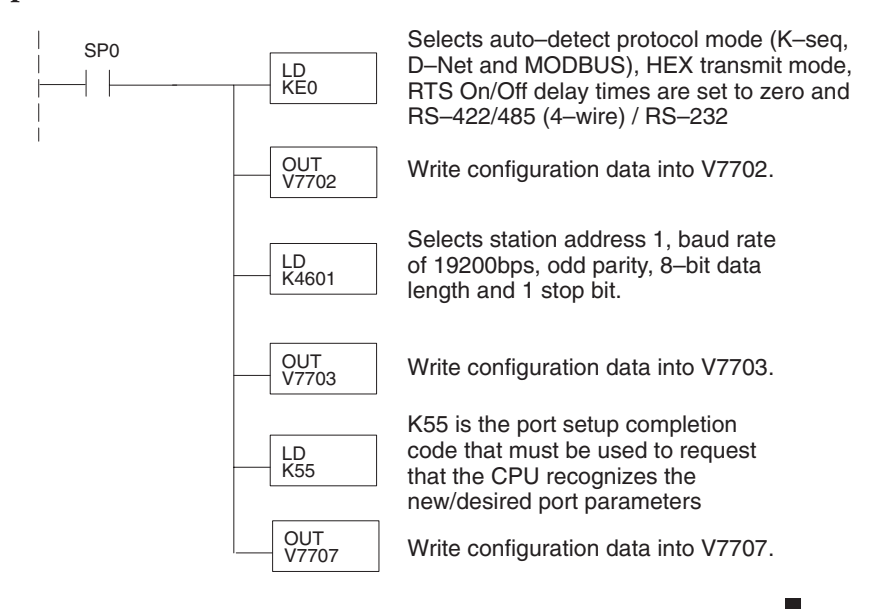

## **Port 2 Example:** *Direct***Net Master**

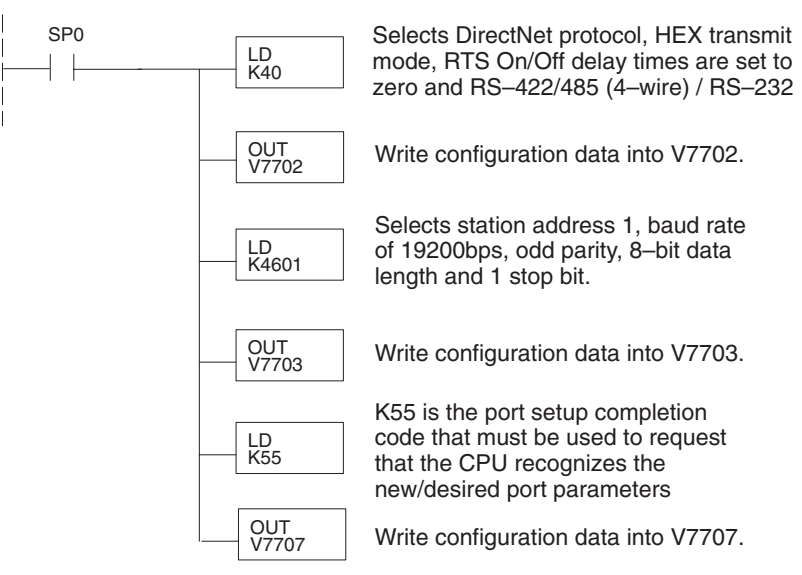

**Port 2 Example: Modbus RTU Master**

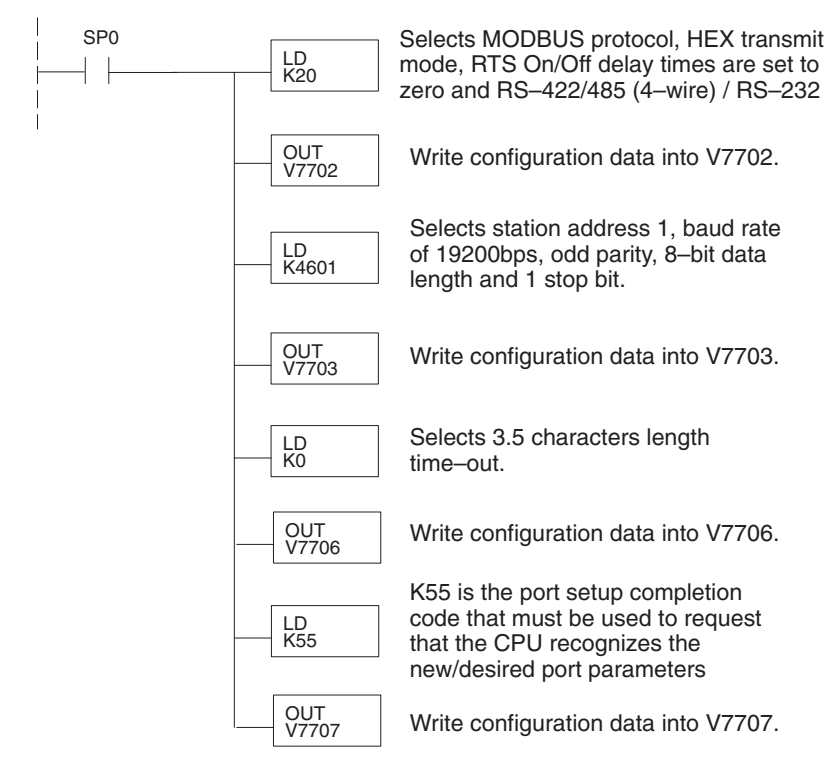

## **Port 2 Example: Non-Sequence Protocol**

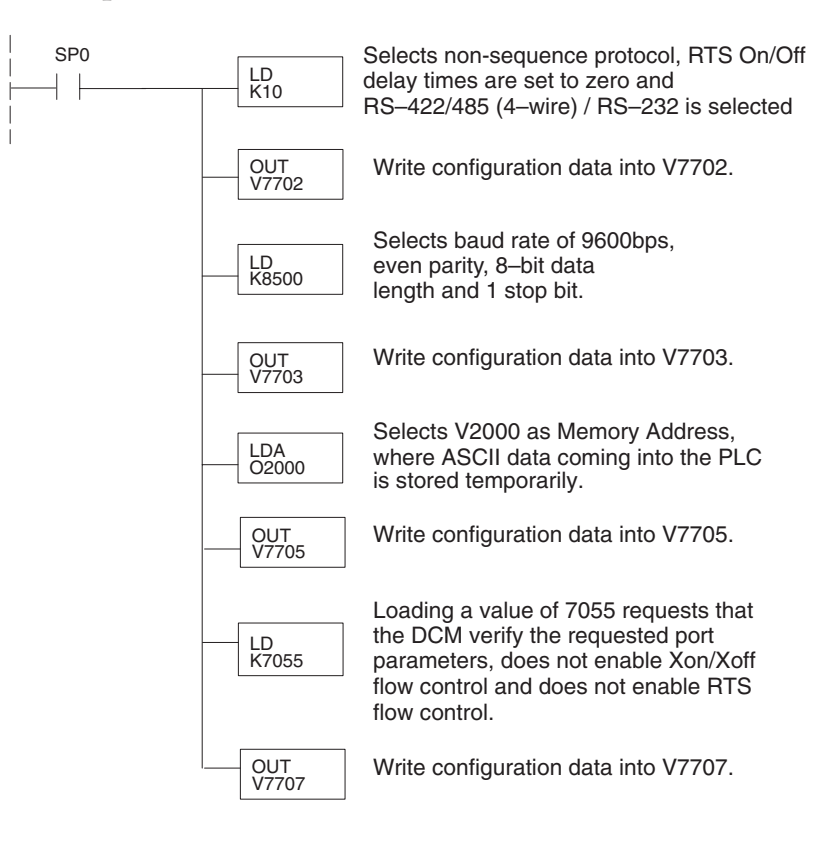

# <span id="page-21-0"></span>**Using ladder Logic to Setup the D0-DCM (DL06)**

The following tested ladder logic examples are provided by our technical support department for assistance only . We do not guarantee that the data is suitable for your particular application, nor do we assume any responsibility for them in your application.

The following examples assume the D0-DCM is installed in slot 1.

# **Port 1 Example: Slave Mode Only**

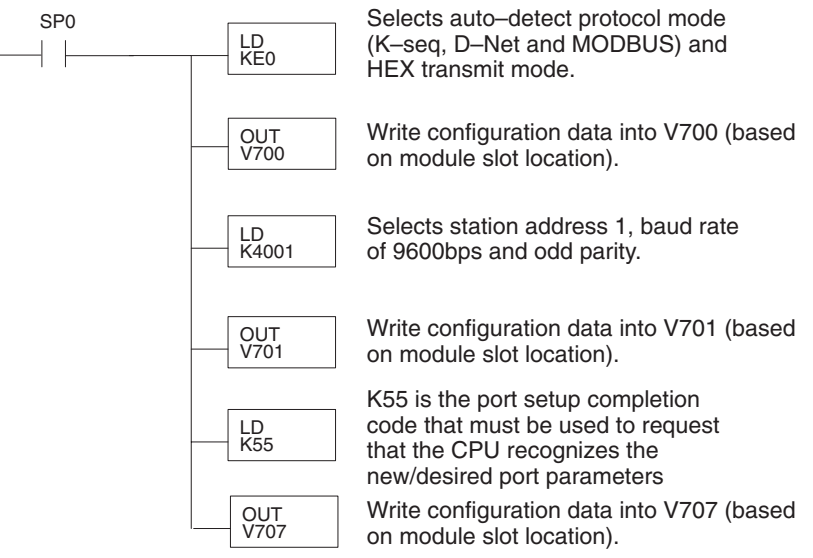

**Port 2 Example: Slave Mode**

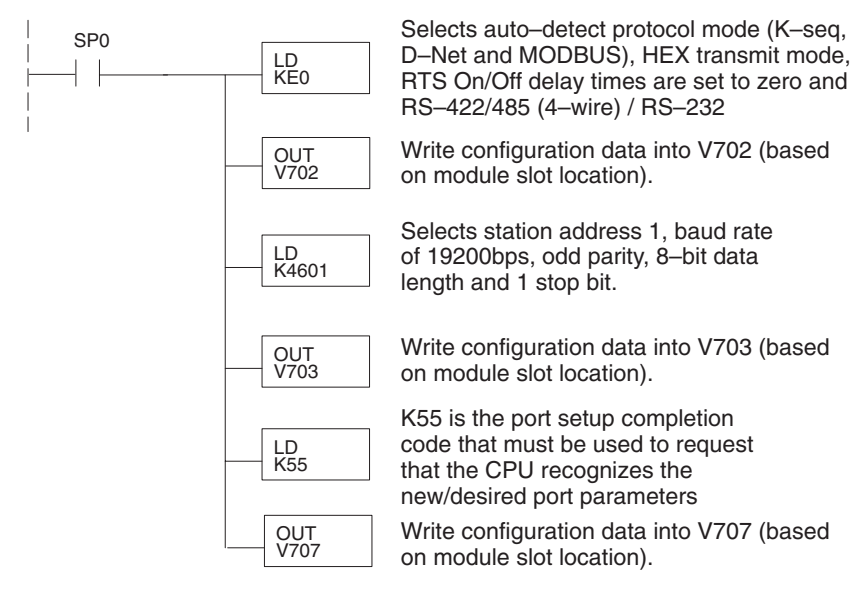

**DL05/06 Data Communications Module, 2nd Edition, Rev. B 3-22**

## **Port 2 Example:** *Direct***Net Master**

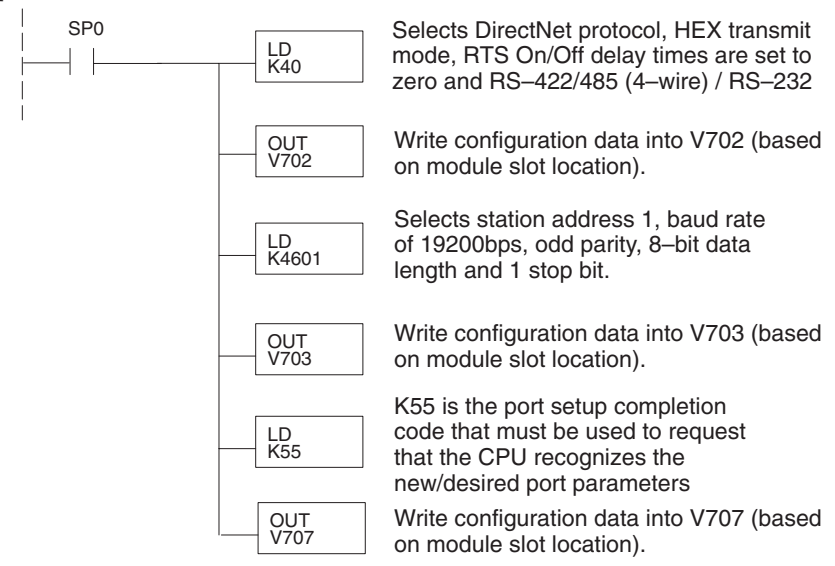

### **Port 2 Example: Modbus RTU Master**

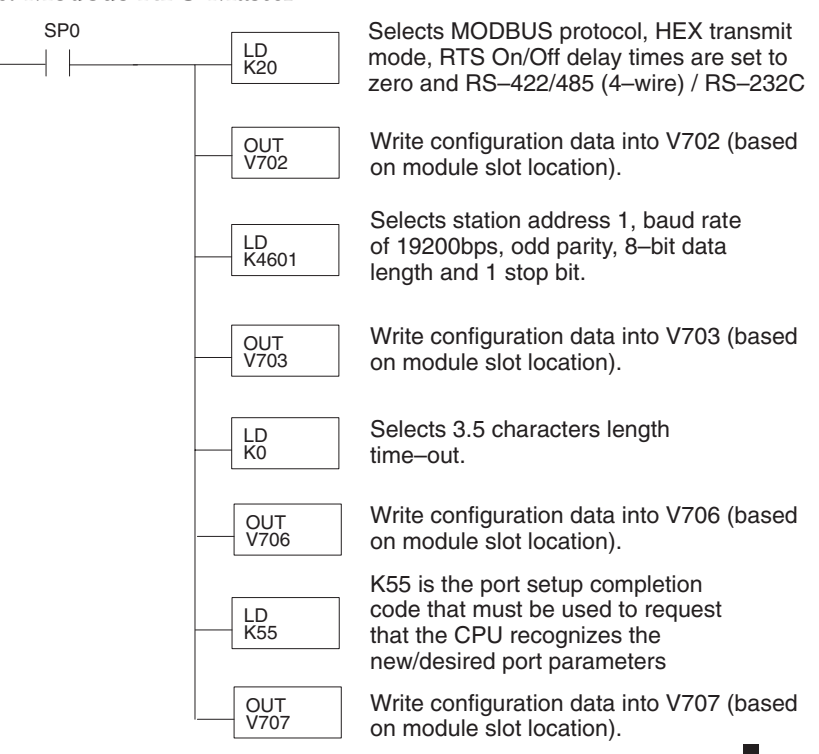

**DL05/06 Data Communications Module, 2nd Edition, Rev. B 3-23**

 $\frac{1}{1}$ 

# **Port 2 Example: Non-Sequence Protocol**

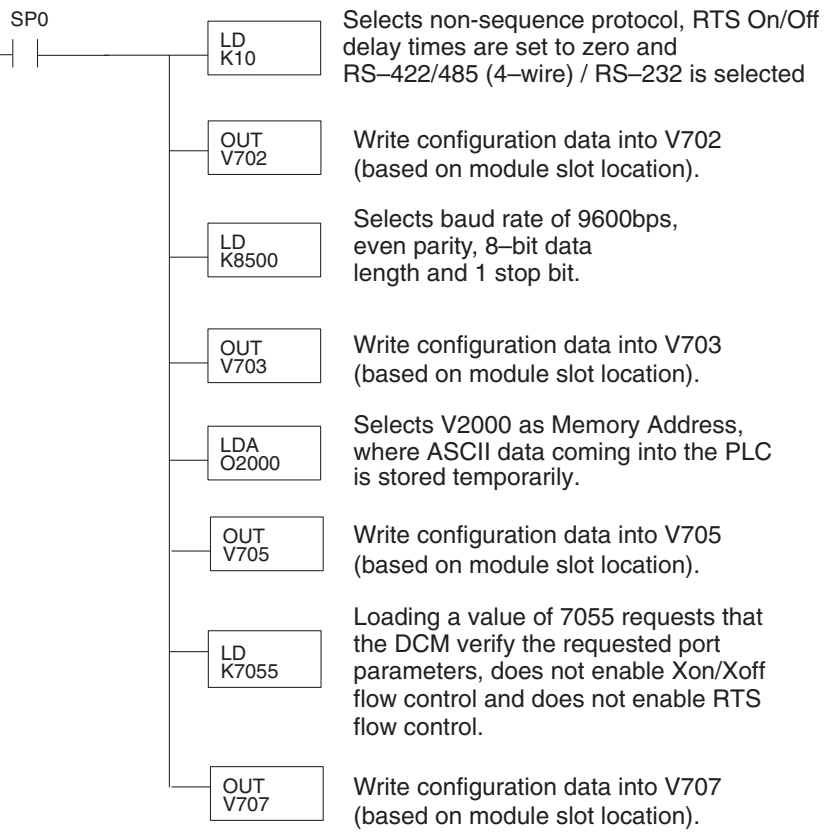